### Qt Essentials - Painting Module

Training Course

#### Visit us at http://qt.digia.com

Produced by Digia Plc. *Material based on Qt 5.0, created on September 27, 2012*

## digia

Digia Plc.

digia

 $Q$ t

Module: Painting and Styling

- · Painting on Widgets
- Color Handling
- Painting Operations
- Style Sheets

digia Painting and Styling

2/37

#### Custom painting or stylesheets

3/37

- Painting
	- You paint with a painter on a paint device during a paint event
	- Qt widgets know how to paint themselves
	- Often widgets look like we want
	- Painting allows device independent 2D visualization
	- Allows to draw pie charts, line charts and many more
- StyleSheets

 $\overline{\text{Qt}}$ 

- Fine grained control over the look and feel
- Easily applied using style sheets in CSS format

digia

#### Module Objectives

Covers techniques for general 2D graphics and styling applications.

- **Painting**
	- Painting infrastructure
	- Painting on widget
- **Color Handling**
	- Define and use colors
	- Pens, Brushes, Palettes
- **Shapes**

 $\int 0$ t

- Drawing shapes
- **Transformation**
	- 2D transformations of a coordinate system
- **Style Sheets**
	- How to make small customizations
	- How to apply a theme to a widget or application

#### digia

Painting and Styling

4/37

Module: Painting and Styling

#### · Painting on Widgets

- Color Handling
- Painting Operations
- Style Sheets

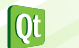

 $\mathsf{digia}\big|$ Painting and Styling

#### Low-level painting with QPainter

- Paints on paint devices (QPaintDevice)
- QPaintDevice implemented by
	- On-Screen: QWidget
	- Off-Screen: QImage, QPixmap
	- And others ...
- Provides drawing functions
	- Lines, shapes, text or pixmaps
- Controls
	- Rendering quality
	- Clipping
	- Composition modes

Painting on Widgets 6/37

digia Painting and Styling

#### Painting on Widgets

```
• Override paintEvent(QPaintEvent*)
  void CustomWidget::paintEvent(QPaintEvent *) {
    QPainter painter(this);
    painter.drawRect(0,0,100,200); // x,y,w,h
  }
• Schedule painting
  • update(): schedules paint event
  • repaint(): repaints directly
• Qt handles double-buffering
• To enable filling background:
  • QWidget::setAutoFillBackground(true)
                                                              digia
  Painting on Widgets 7/37
```

```
\overline{\text{Qt}}
```
Painting and Styling

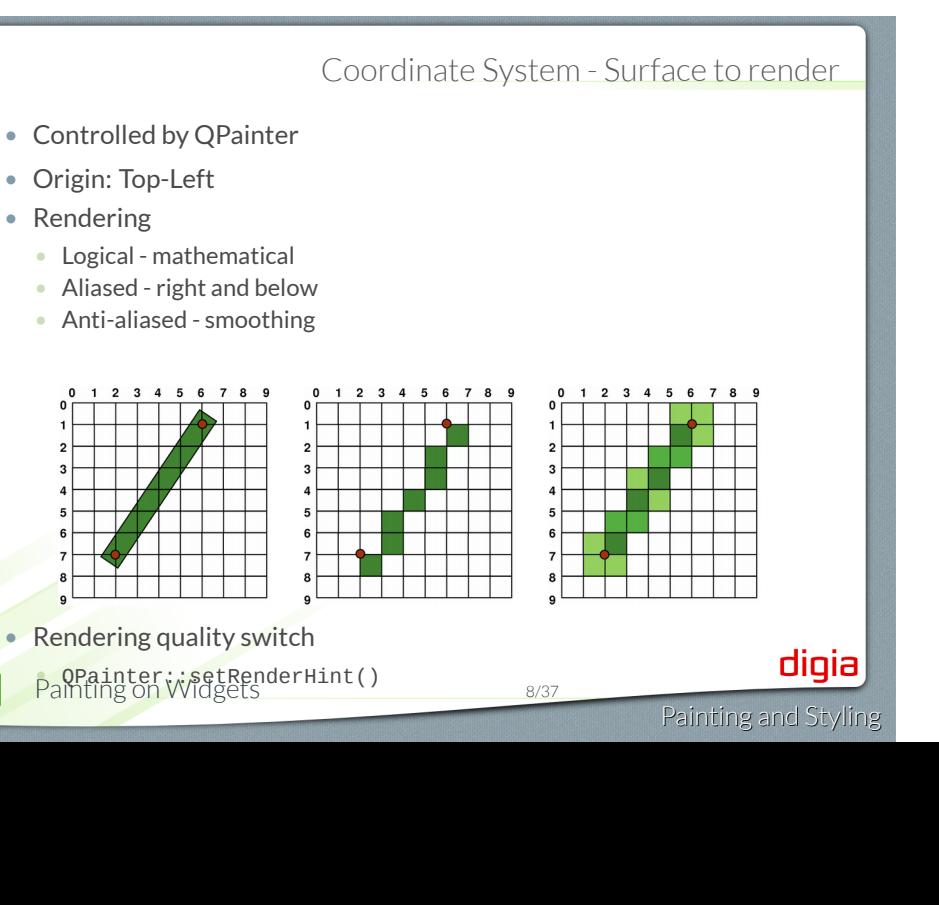

Qt

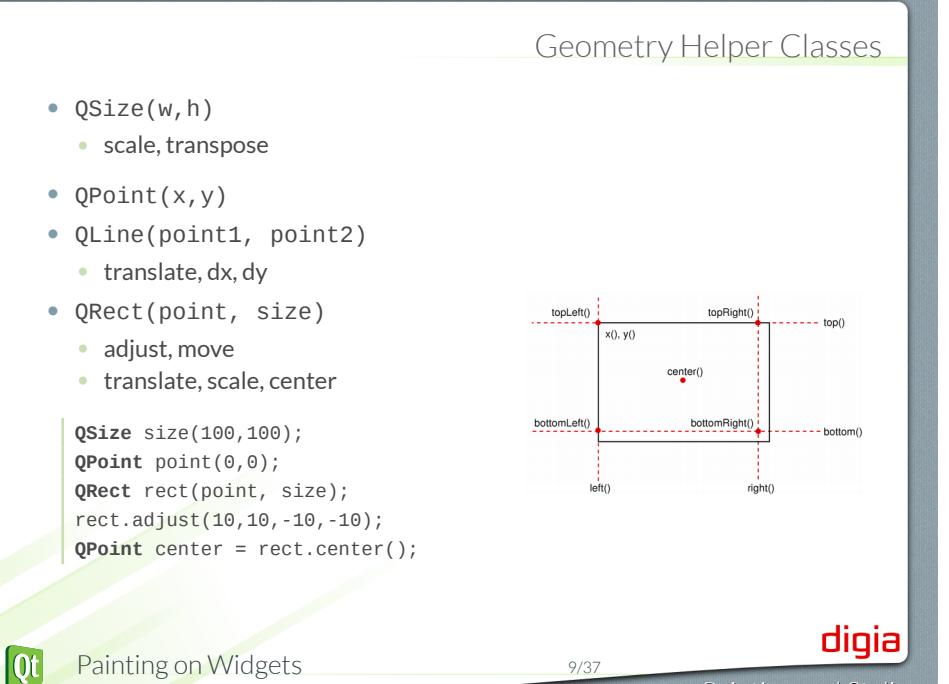

Module: Painting and Styling

- Painting on Widgets
- Color Handling
- Painting Operations
- Style Sheets

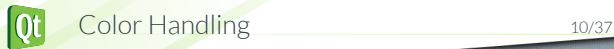

 $\mathsf{digia}\big|$ Painting and Styling

#### Creating Color Values

• Using different color models: • QColor(255,0,0) // RGB • QColor::fromHsv(h,s,v) // HSV • QColor::fromCmyk(c,m,y,k) // CMYK • Defining colors: **QColor**(255,0,0); // red in RGB **QColor**(255,0,0, 63); // red 25% opaque (75% transparent) **QColor**("#FF0000"); // red in web-notation **QColor**("red"); // by svg-name **Qt**::red; // predefined **Qt** global colors • Many powerful helpers for manipulating colors **QColor("black").lighter(150);** // a shade of gray • QColor always refers to device color space . See QColor Details Documentation digia  $|0t|$ Color Handling 11/37 Painting and Styling

#### Drawing lines and outlines with QPen

- A pen (QPen) consists of:
	- **a color or brush**
	- **a width**
	- **a style** (e.g. NoPen or SolidLine)
	- **a cap style** (i.e. line endings)
	- **a join style** (connection of lines)
- Activate with QPainter::setPen().

```
QPainter painter(this);
QPen pen = painter.pen();
pen.setBrush(Qt::red);
pen.setWidth(3);
painter.setPen(pen);
// draw a rectangle with 3 pixel width red outline
painter.drawRect(0,0,100,100);
```
digia

Painting and Styling

#### . **Rule** .

.The outline equals the size plus half the pen width on each side.

• For a pen of width 1:

```
QPen pen(Qt::red, 1); // width = 1
float hpw = pen.widthF()/2; // half-pen width
QRectF rect(x, y, width, height);
QRectF outline = rect.adjusted(-hpw, -hpw, hpw, hpw);
```
- *Due to integer rounding on a non-antialiased grid, the outline is shifted by 0.5 pixel towards the bottom right.*
- .Demo painting/ex-rectoutline

digia Painting and Styling

The Outline

#### Filling shapes with QBrush • QBrush defines fill pattern of shapes • Brush configuration • setColor(color) • setStyle(Qt::BrushStyle) • NoBrush, SolidPattern, ... • QBrush(gradient) // QGradient's • setTexture(pixmap) • Brush with solid red fill painter.setPen(**Qt**::red); painter.setBrush(**QBrush**(**Qt**::yellow, **Qt**::SolidPattern)); painter.drawRect(rect); digia  $\overline{\text{ot}}$ Color Handling 14/37

Painting and Styling

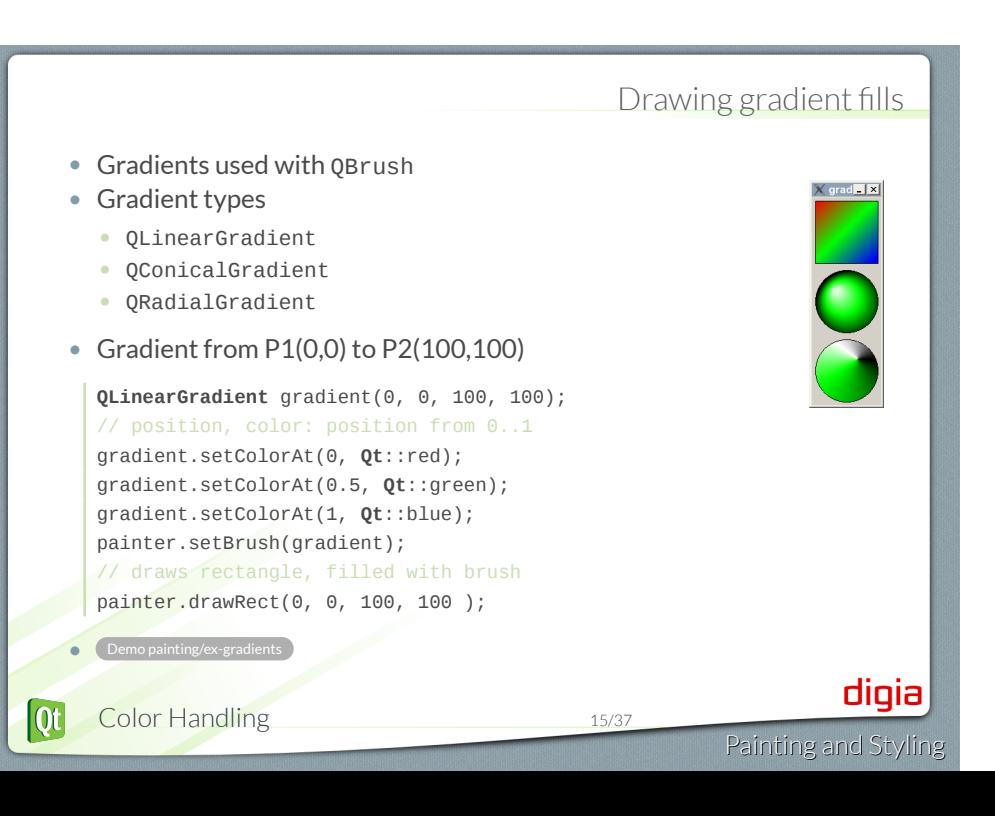

#### Brush on QPen

- Possible to set a brush on a pen
- Strokes generated will be filled with the brush

# Hello World

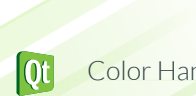

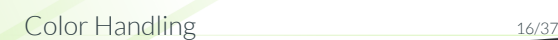

**•** Demo painting/ex-penwithbrush

digia Painting and Styling

#### Color Themes and Palettes

- To support widgets color theming
	- setColor(blue) not recommended
	- Colors needs to be managed
- QPalette manages colors
	- Consist of color groups
- enum QPalette::ColorGroup
- Resemble widget states
	- QPalette::Active
		- Used for window with keyboard focus
	- QPalette::Inactive
	- Used for other windows
	- QPalette::Disabled
		- Used for disabled widgets

digia Painting and Styling

Color Groups and Roles

digia

• Color group consists of color roles • enum QPalette::ColorRole • Defines symbolic color roles used in UI  $Oper$ File Type: Tex **QPalette** pal = widget->palette(); **QColor** color(**Qt**::red); pal.setColor(**QPalette**::Active, **QPalette**::Window, color); // for all groups pal.setBrush(**QPalette**::Window, **QBrush**(**Qt**::red)); widget->setPalette(pal); • QApplication::setPalette() • Sets application wide default palette  $\overline{\text{ot}}$ Color Handling 18/37 Painting and Styling

Module: Painting and Styling

- Painting on Widgets
- Color Handling
- Painting Operations
- Style Sheets

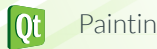

 $\mathsf{digia}\big|$ Painting and Styling

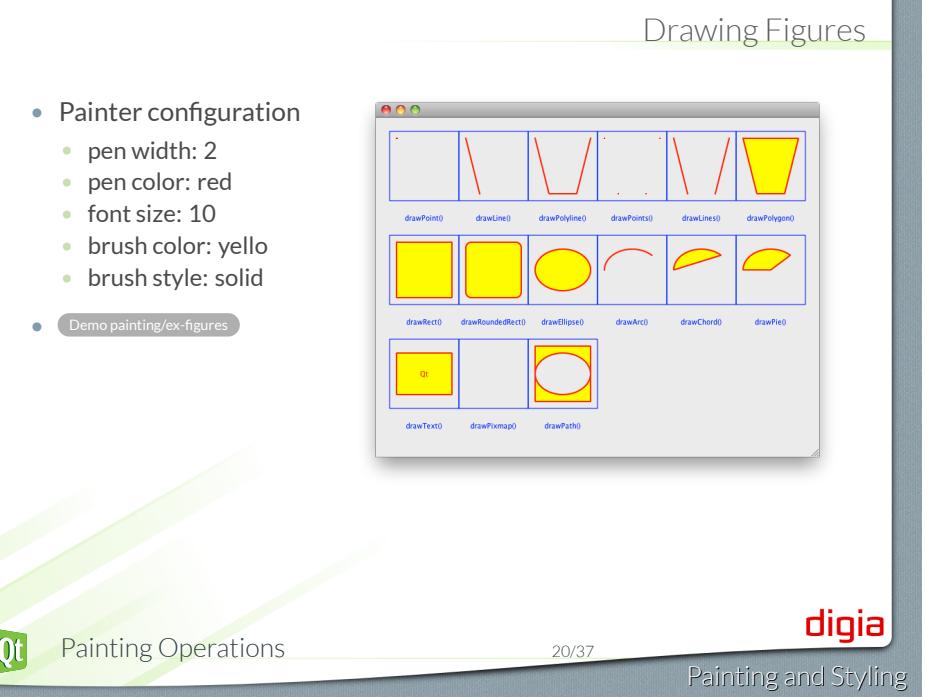

 $\alpha$ 

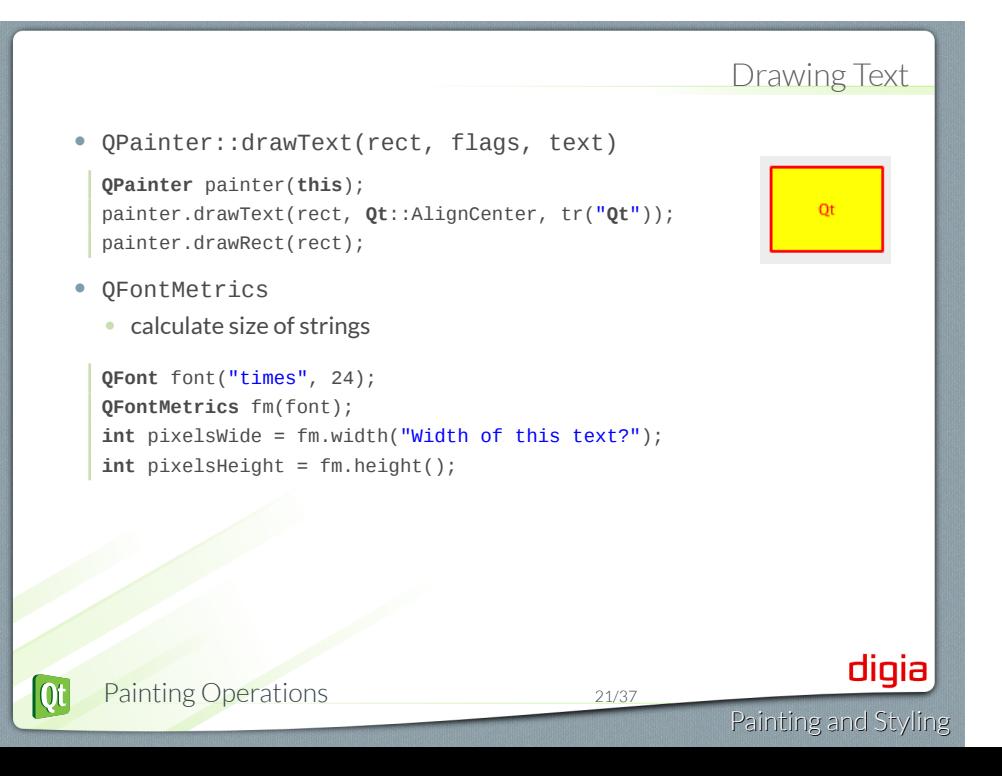

#### • Manipulating the coordinate system

- translate(x,y)
- scale(sx,sy)
- rotate(a)
- shear(sh,sv)
- reset()

.Demo painting/ex-transform

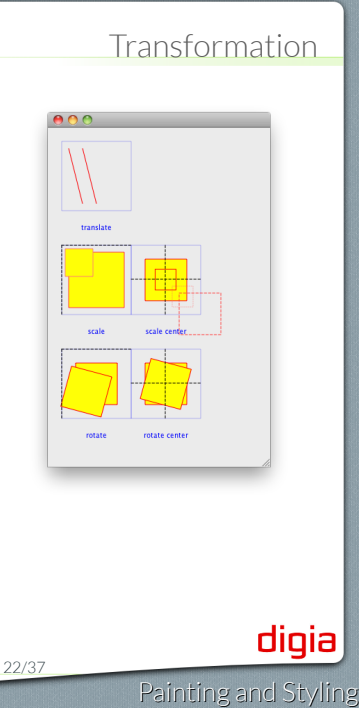

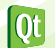

#### Transform and Center • scale(sx, sy) • scales around QPoint(0,0) • Same applies to all transform operations • Scale around center? painter.drawRect(r); painter.translate(r.center()); painter.scale(sx,sy); painter.translate(-r.center()); // draw center-scaled rect painter.drawRect(r); .Demo painting/ex-transform (scale center) digia  $[Q_t]$ Painting Operations 23/37 Painting and Styling

#### Painter Path - QPainterPath

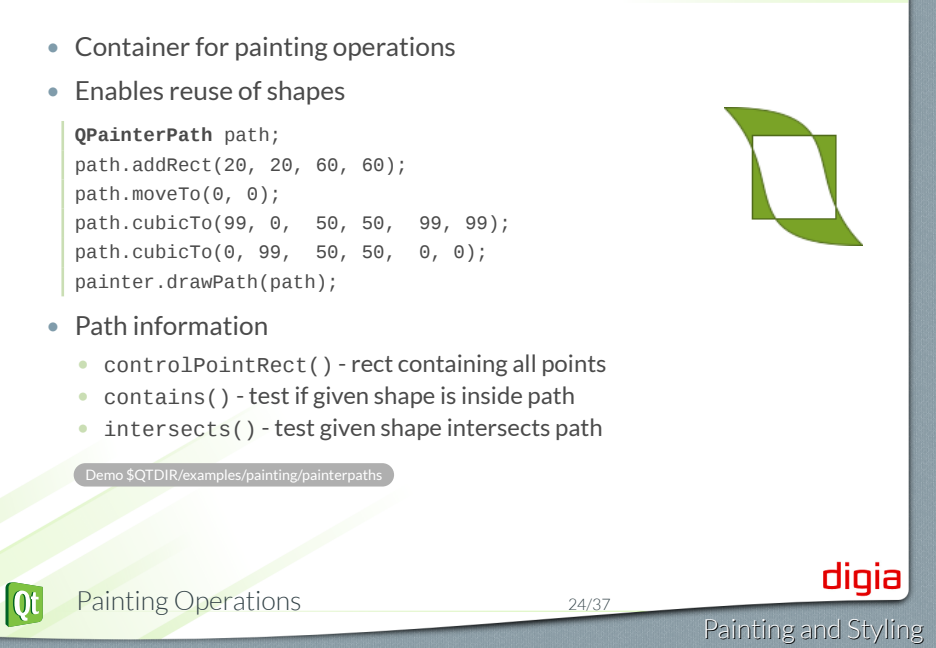

#### Other Painter Concepts

- Clipping
	- Clip drawing operation to shape
- Composition modes:
	- Rules for digital image compositing
	- Combining pixels from source to destination
- Rubber Bands QRubberBand
	- Rectangle or line that indicate selection or boundary
	- . See QRubberband Documentation

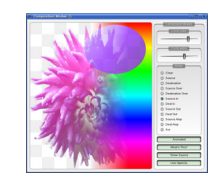

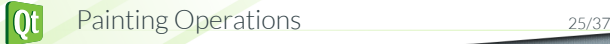

Painting and Styling

digia

#### Lab: Pie Chart Widget

 $\Box$  Sweden Germany Norway  $\Box$  Italy

Painting and Styling

digia

- Task to implement a pie chart
- Draw pies with painters based on data.
- Data Example: Population of 4 countries
	- Sweden
	- Germany
	- Norway
	- Italy
- Guess the population in millions of citizens ;-)
- **Legend is optional**
- See lab description for details

. Lab painting/lab-piechart

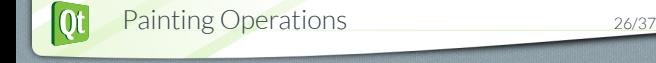

Module: Painting and Styling

- Painting on Widgets
- Color Handling
- Painting Operations
- Style Sheets

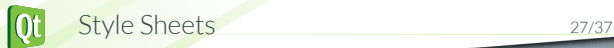

digia Painting and Styling

#### Qt Style Sheets

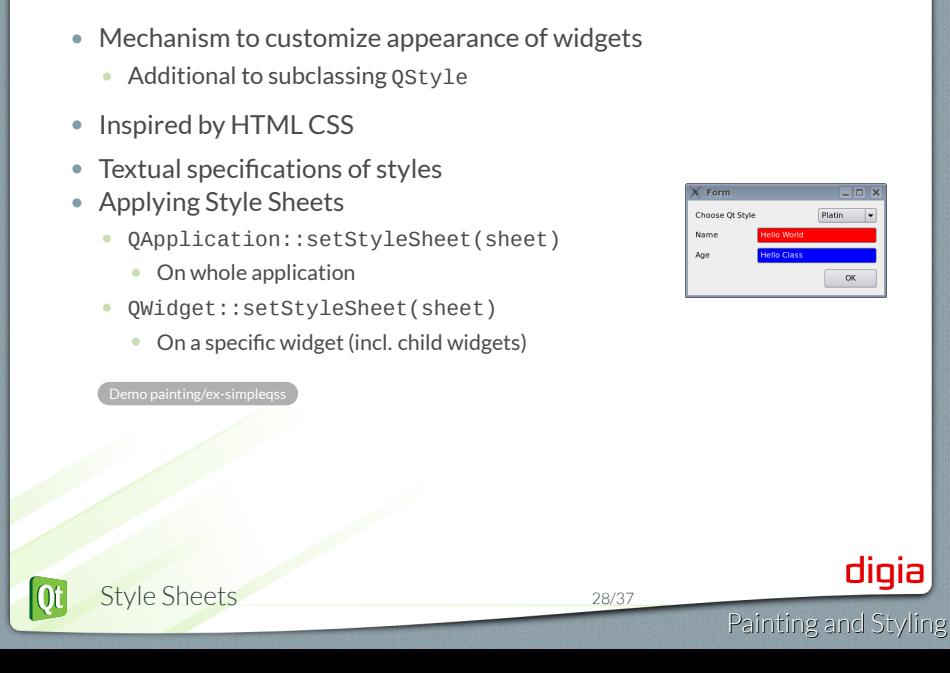

#### CSS Rules . **CSS Rule** . . selector { property : value; property : value } • Selector: specifies the widgets • Property/value pairs: specify properties to change. **QPushButton** {color:red; background-color:white} • Examples of stylable elements • Colors, fonts, pen style, alignment. • Background images. • Position and size of sub controls. • Border and padding of the widget itself. Reference of stylable elements . See Qt Style Sheets Reference Documentation digia  $\overline{\text{Qt}}$ Style Sheets 29/37 Painting and Styling

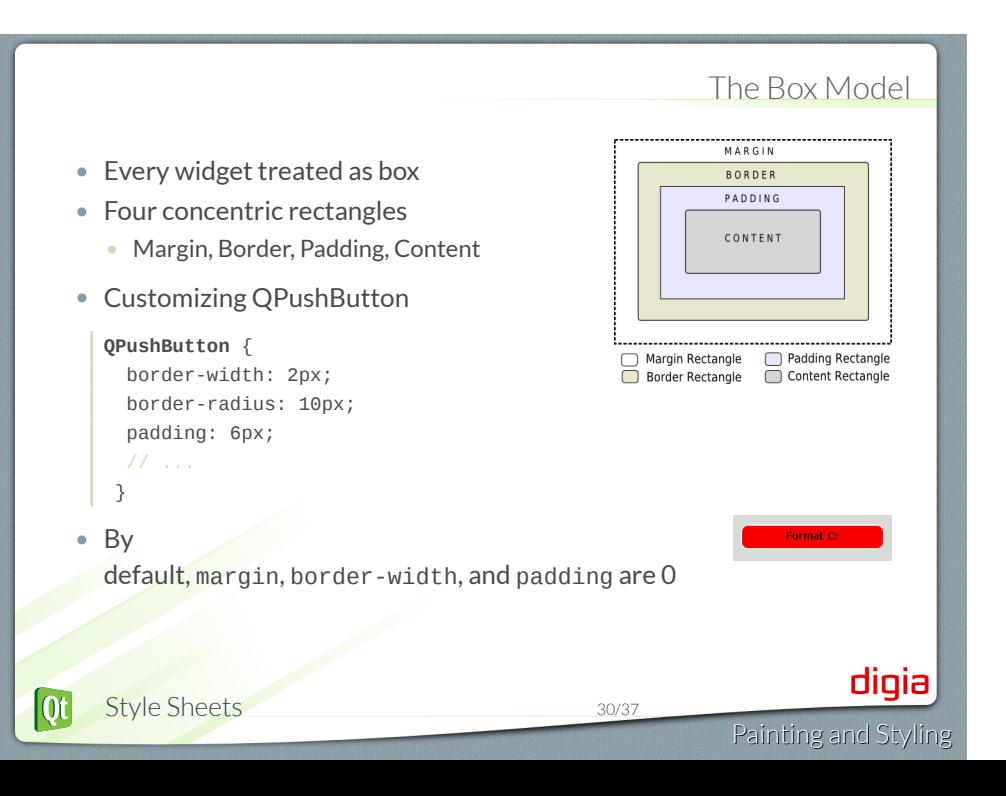

#### Selector Types

- \*{ } // Universal selector
	- All widgets
- QPushButton { } // Type Selector • All instances of class
- .QPushButton { } // Class Selector • All instances of class, but not subclasses
- QPushButton#objectName // ID Selector
	- All Instances of class with objectName
- QDialog QPushButton { } // Descendant Selector • All instances of QPushButton which are child of QDialog
- QDialog > QPushButton { } // Direct Child Selector • All instances of QPushButton which are direct child of QDialog
- QPushButton[enabled="true"] // Property Selector All instances of class which match property  $|\mathbf{0}$ t Style Sheets 31/37

digia Painting and Styling

#### Selector Details

- Property Selector
	- If property changes it is required to re-set style sheet
- Combining Selectors
	- QLineEdit, QComboBox, QPushButton { color: red }
- Pseudo-States
	- Restrict selector based on widget's state
	- Example: QPushButton:hover {color:red}
- <sup>1</sup> Demo painting/ex-qssselector
- Selecting Subcontrols
	- Access subcontrols of complex widgets
		- as QComboBox, QSpinBox, ...
	- QComboBox::drop-down { image: url(dropdown.png) }
- Subcontrols positioned relative to other elements
	- Change using subcontrol-origin and subcontrol-position

digia

#### Conflict Resolution - Cascading

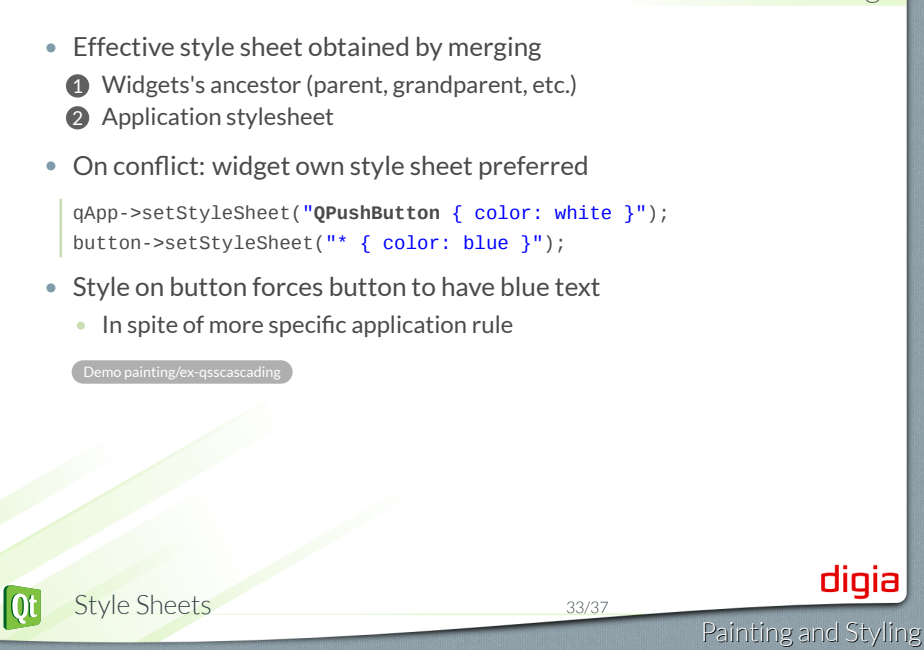

#### Conflict Resolution - Selector Specifity • Conflict: When rules on same level specify same property • Specificity of selectors apply **QPushButton**:hover { color: white } **QPushButton** { color: red } • Selectors with pseudo-states are more specific • Calculating selector's specificity • **a** Count number of ID attributes in selector • **b** Count number of property specifications • **c** Count number of class names • Concatenate numbers **a**-**b**-**c**. Highest score wins. • If rules scores equal, use last declared rule **QPushButton**  $\{\}$  /\* a=0 b=0 c=1 -> specificity = 1 \*/ **QPushButton#ok**  $\{\}$  /\* a=1 b=0 c=1 -> specificity = 101 \*/ Demo painting/ex-qssconflict digia  $|\mathbf{0}$ t Style Sheets 34/37 Painting and Styling

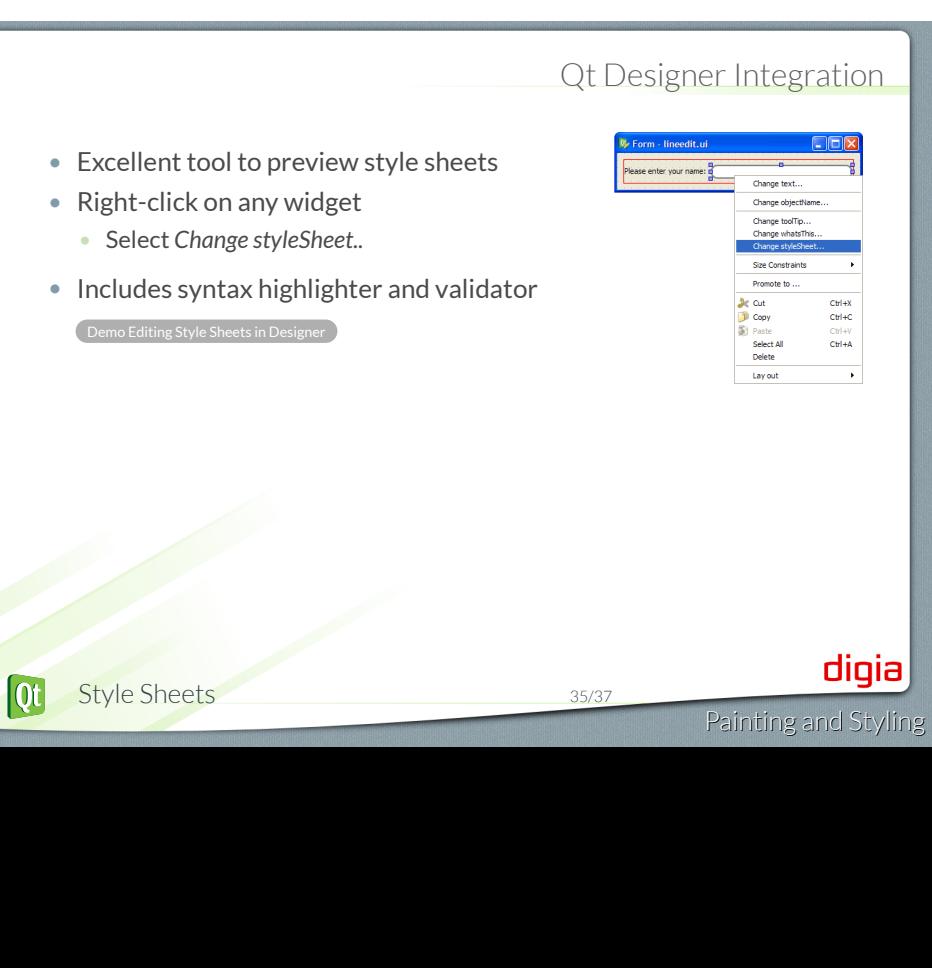

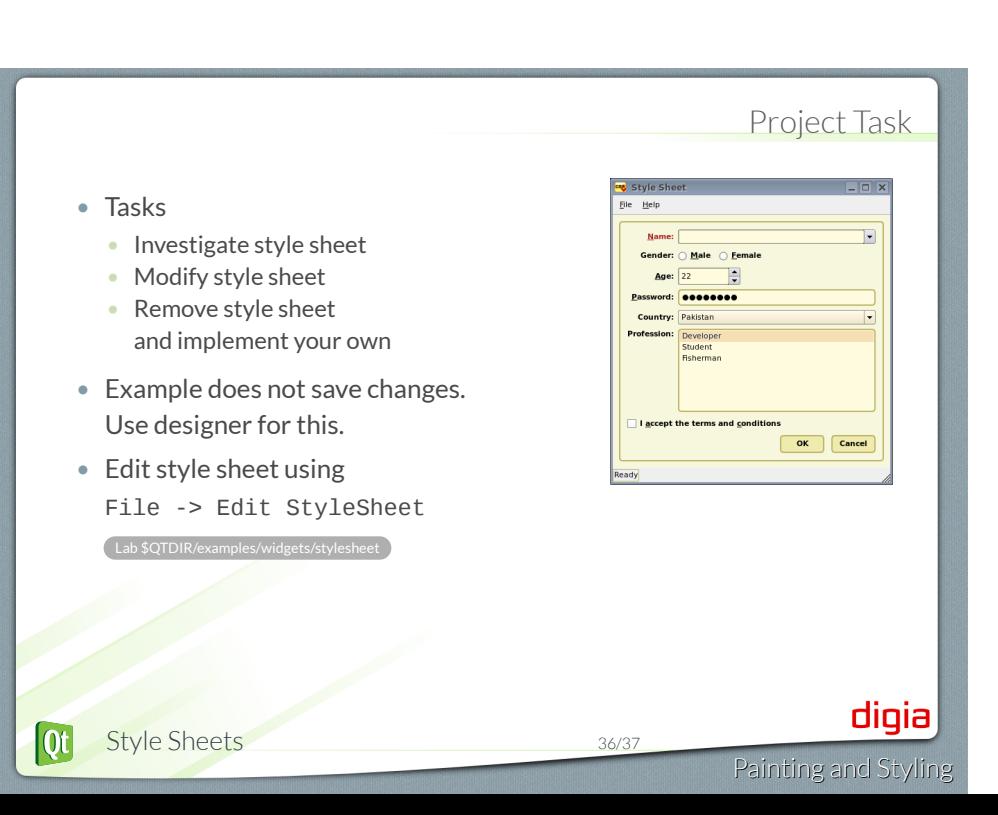

© Digia Plc.

Digia, Qt and the Digia and Qt logos are the registered trademarks of Digia Plc. in Finland and other countries worldwide.

digia Painting and Styling